# Faculty Guide to Managing Test Requests in Accommodate

Students with testing accommodations through Disability Services must schedule to use the Testing Center through Accommodate. Directions for managing test requests in Accommodate are below.

Access Link:<https://bellarmine-accommodate.symplicity.com/faculty> (log in with Bellarmine credentials)

## View Test Requests

 $\triangle$ ð  $\sqrt{2}$ 

**1.** After logging in you will be on the Home page. **Click "Courses" on the left menu.** 

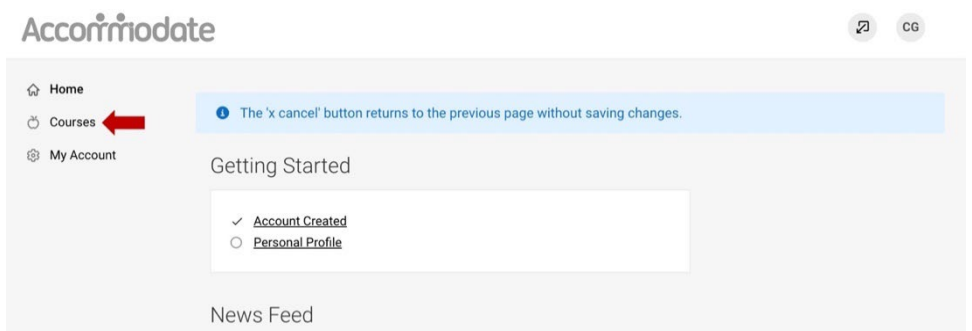

**2.** Test requests are organized by course. **Select the course you would like to view by clicking on the name of the course.** 

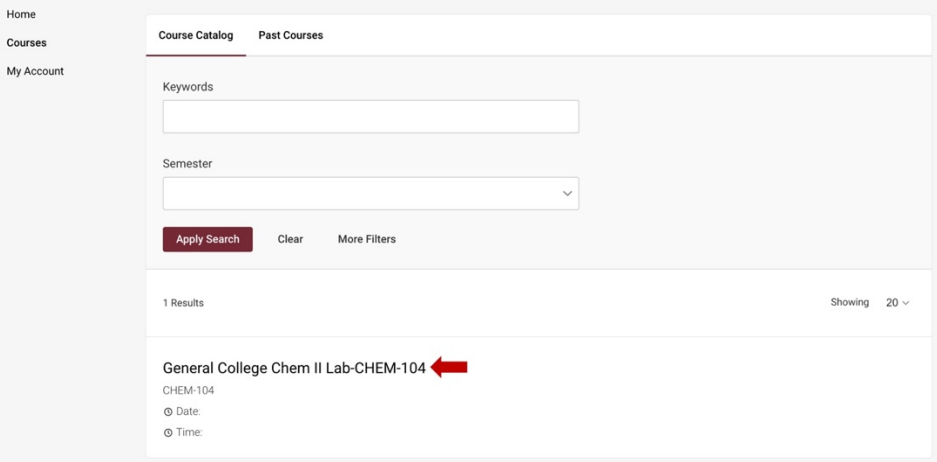

**3.** You will now see several tabs. **Click "Test Booking" to see Pending and Approved requests.** 

#### General College Chem II Lab-CHEM-104 **Course Details Enrolled Students Test Booking** Exam **Course Notes** Pending Approved

Note: You will receive automated reminder emails to approve pending test requests five days and two days prior to the requested testing date.

### Approve Pending Test Requests

1. Test requests are organized by student name. **Click on a student's name to view request details.** To approve a request, select Pending. To review approved tests, select Approved.

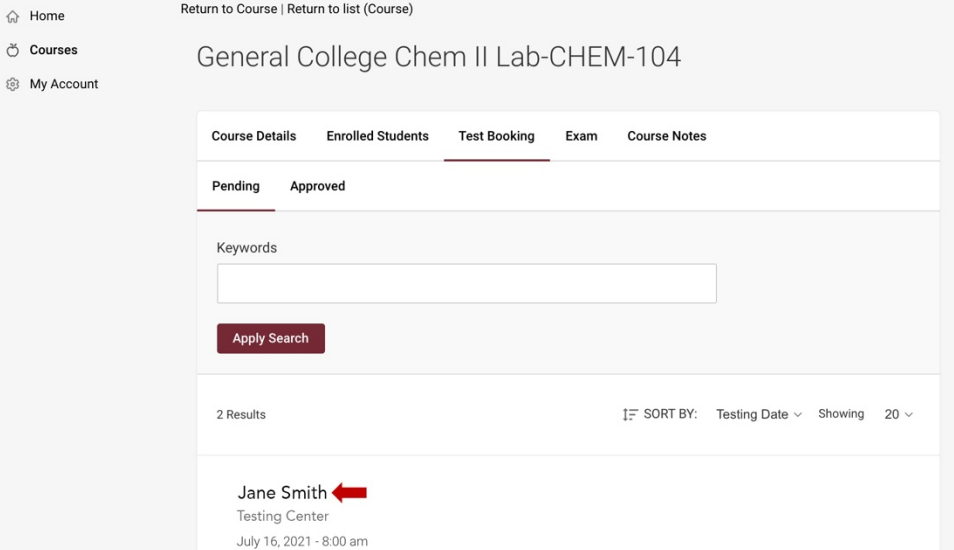

2. On the next page, you can upload the test if needed, confirm the standard exam length (i.e., how long students in the class get for the test without extra time), and submit any necessary notes (e.g., whether the test is online, needs a password, if scrap paper is allowed, etc.).

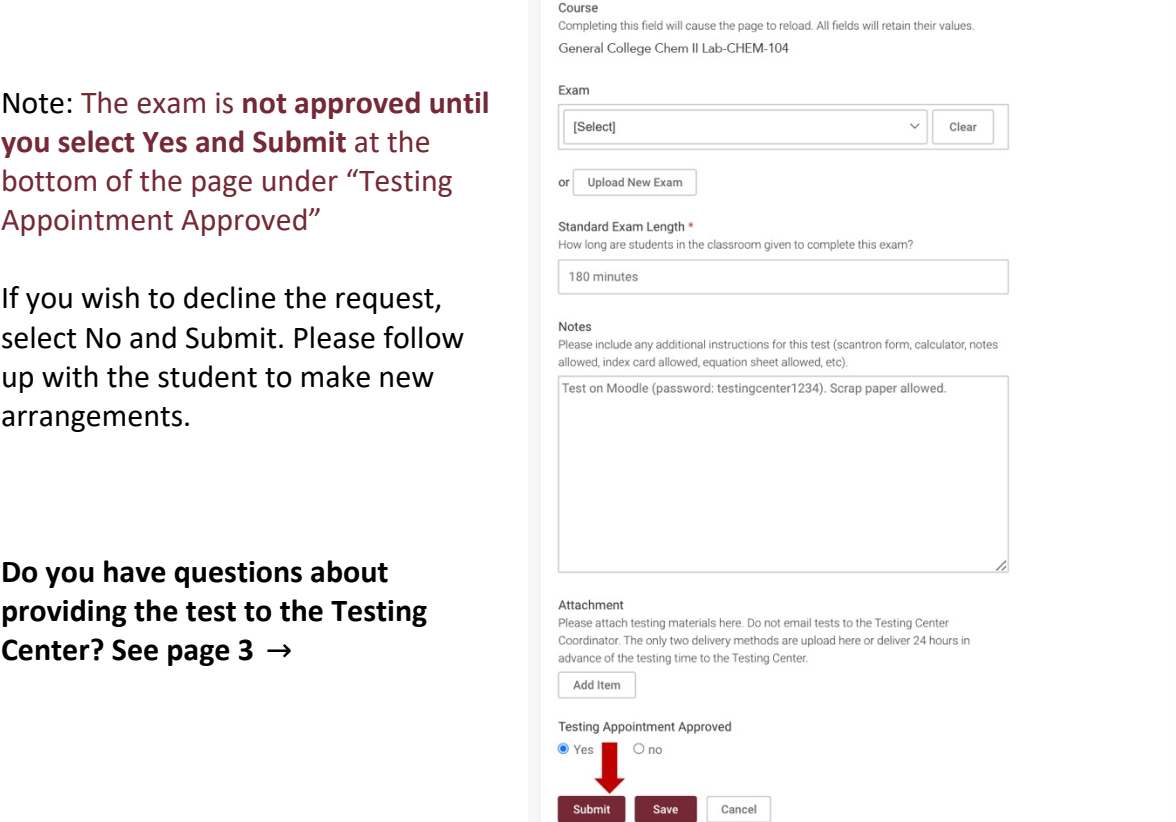

## Providing Tests to the Testing Center

There are several options for providing a test to the Testing Center:

- **1.** Upload a hard copy of the test or submit notes including the necessary information for accessing an online test **when you approve the request.**
- **2.** Upload the hard copy/information **after you have already approved the request.** 
	- a. Select a student's name under the Approved tab. The form should allow you to upload/revise any necessary information.
- 3. **Deliver a hard copy of the test to the Testing Center the day before the test**.

To ensure test security, please do not email exams to the Testing Center or the Student Success Center.

Regardless of your choice, please be sure to include any necessary notes for the test on the approval form (especially whether aids such as calculator, scrap paper, formula sheet, etc. are allowed). **Otherwise, the student will not be permitted to have these items.** 

Note: An automated email reminder to upload the exam will be sent one day prior to the test date.